# RELEASE NOTES

# **SUMMARISED FOR PUBLIC VIEWING**

### **PLEASE NOTE:**

This is a summarised catalogue of SigniFlow release notes, authorised for public viewing.

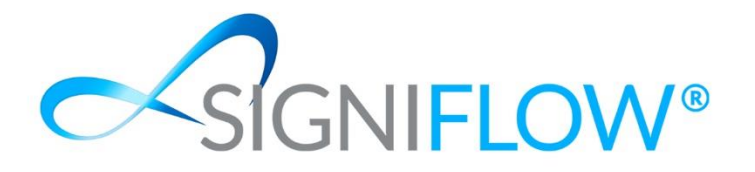

Release Updates for SigniFlow® V2023.22.0.0  $01<sup>st</sup>$  June 2023

#### **NEW FEATURES / ENHANCEMENTS (SYSTEM FRONT END)**

- $\sim$  New Signature format and functionality: To improve the experience of our customers, we have updated a critical portion of our application, the Signature Appearance. Below are the Release notes for V2023.22.0.0, which outline the changes to the SigniFlow® eSignature platform and how it will impact users.
	- o *IMPORTANT – Any user that has a Font Signature will automatically be moved over to the New SigniFlow® Font.*

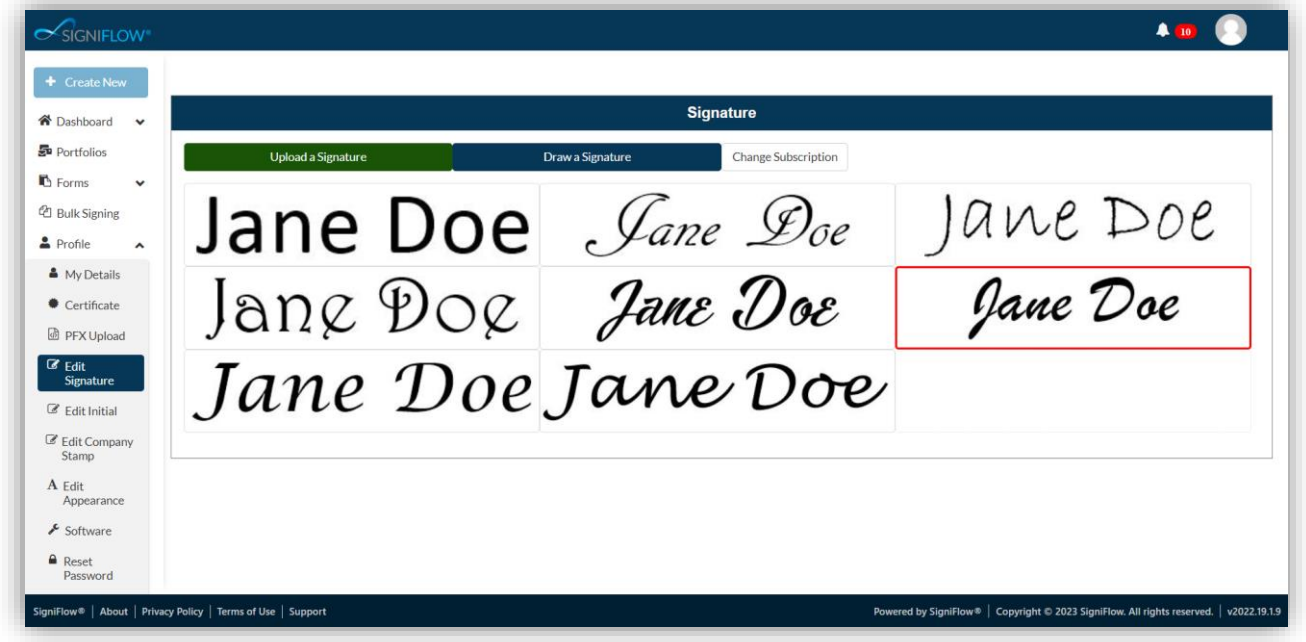

#### *System before Change*

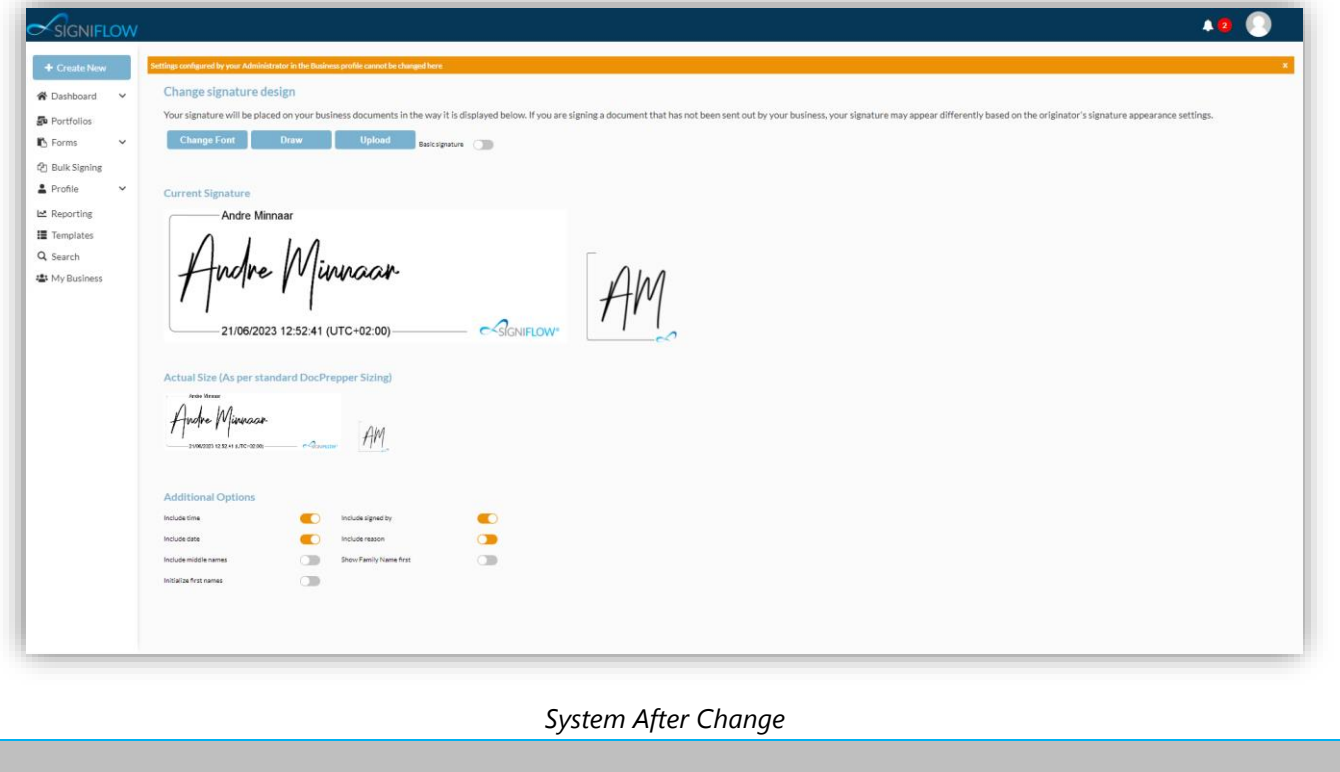

 $\sim$  On the Ribbon Menu of SigniFlow®, previously a user would have the Edit Signature, Edit Initial and Edit Appearance options available to them to configure and view their signature and initial appearance. These three options have now been consulted into one option, Edit Signature, making it simpler for users to configure the appearance all in one location.

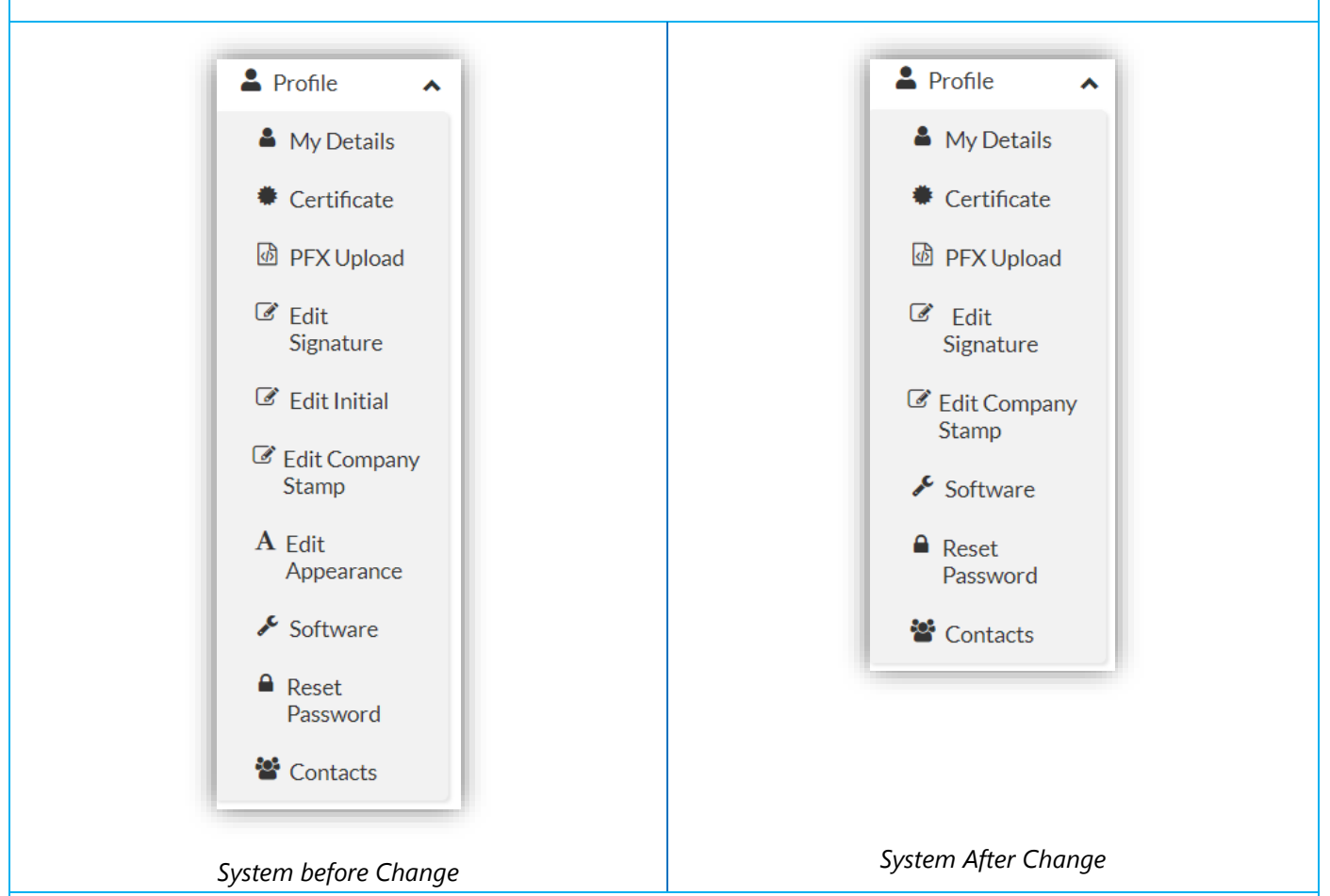

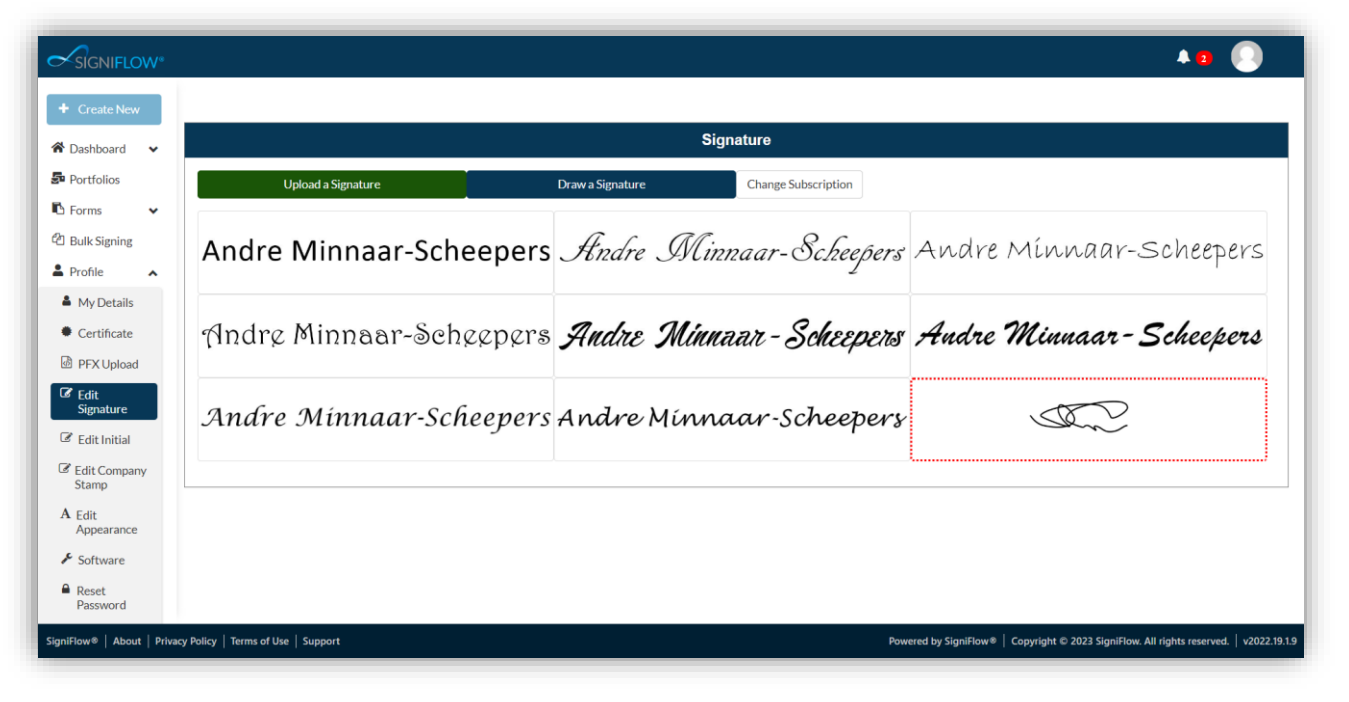

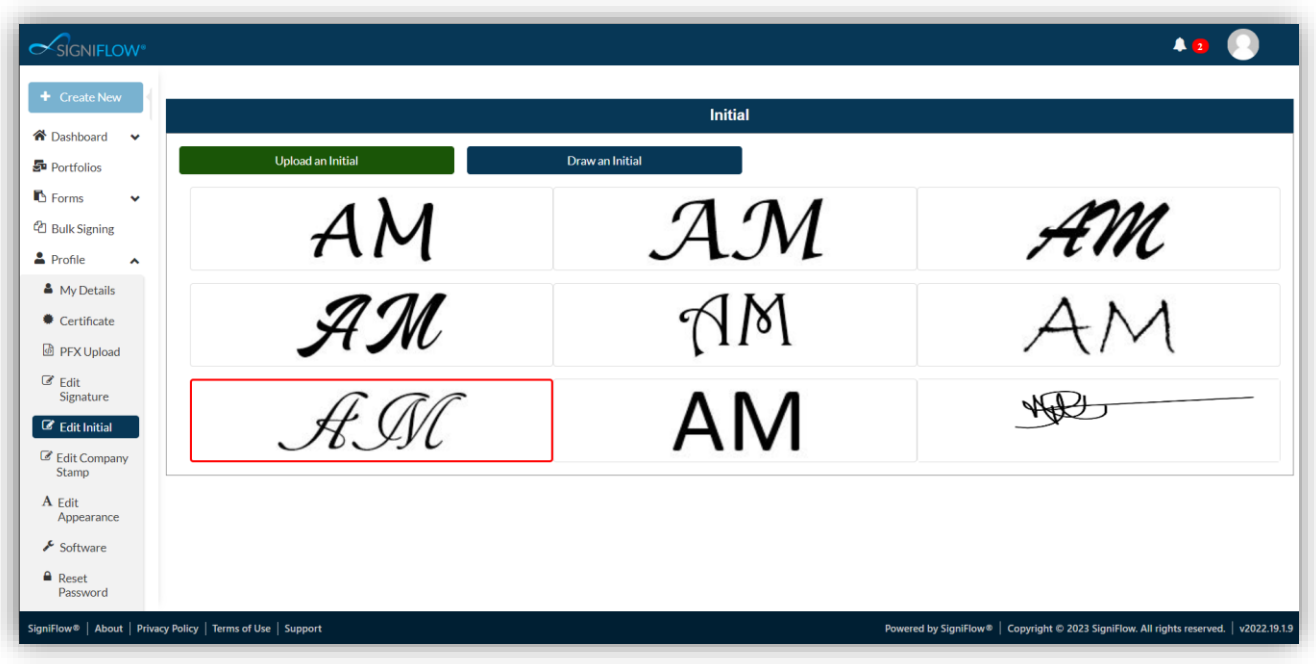

### *System before Change*

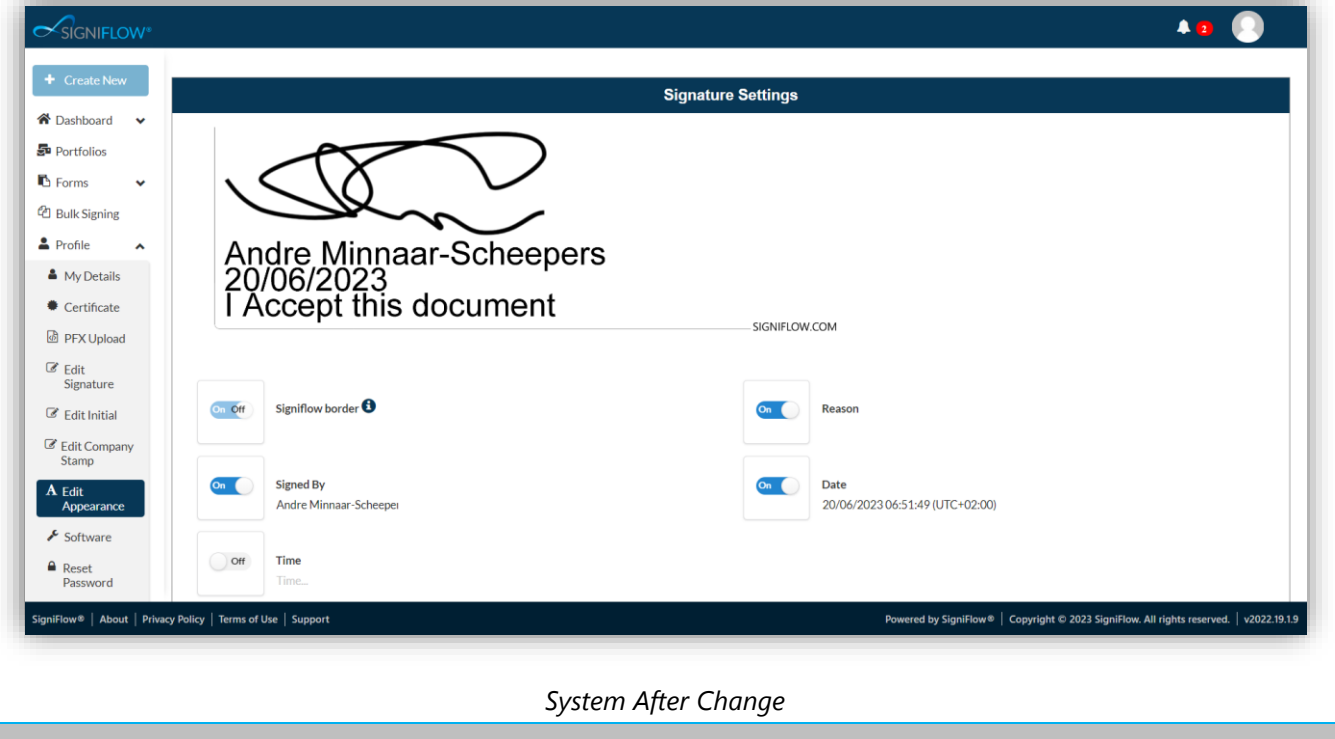

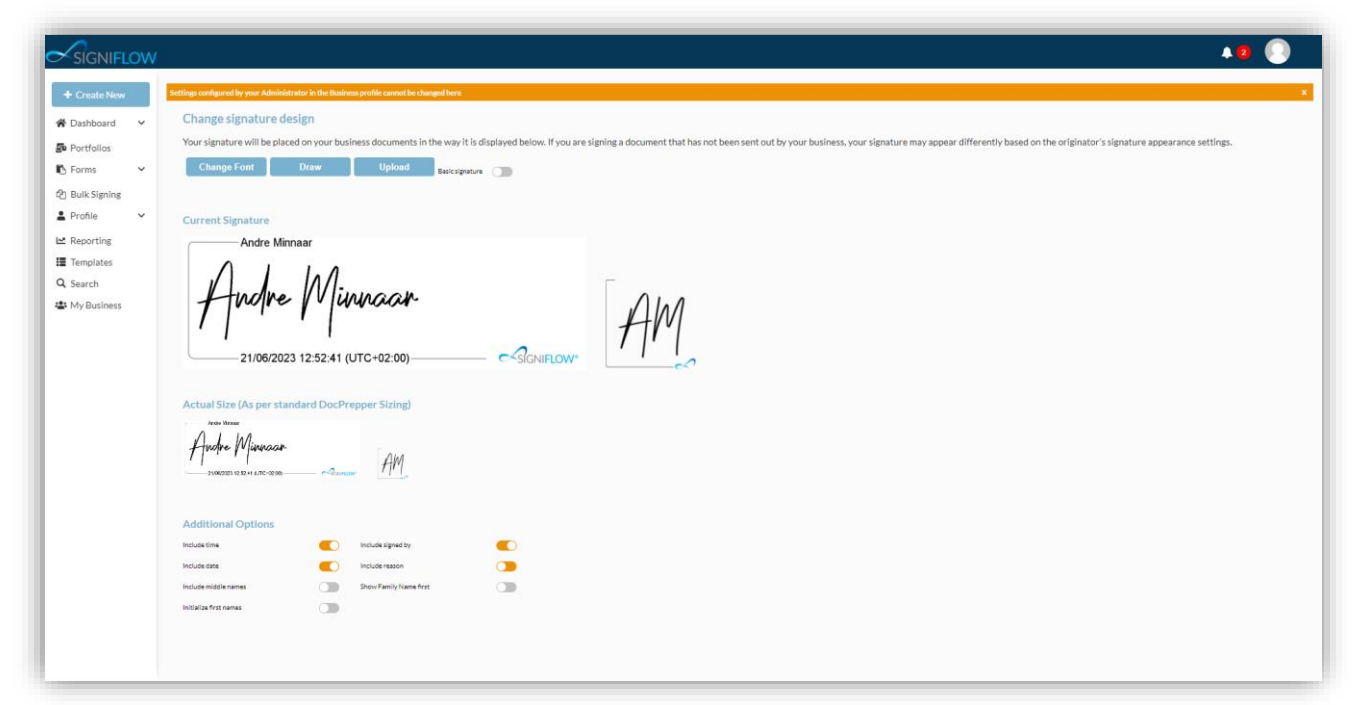

#### *System After Change*

 $\sim$  Details that can be added to the Signature have also been improved, previously depending on the business profile settings users would be able to enable:

- o SigniFlow Border.
- o Reason.
- o Signed By.
- o Date.
- o Time.

 $\sim$  With the new improvement these options have been amended to be:

- o Include time.
- o Include date.
- o Include the Signers Middle Names.
- o Initialize First Names.
- o Include signed by.
- o Include reason.
- o Show Family Name first.

This makes the signature more customisable and personalised for the users, but these settings are subject to the business profile settings, as these will always override the changes made by users.

o The business settings are indicated with the radio buttons shown in Orange, indicating that they cannot be changed.

### **NEW FEATURES / ENHANCEMENTS (SYSTEM FRONT END) - CONTINUED**

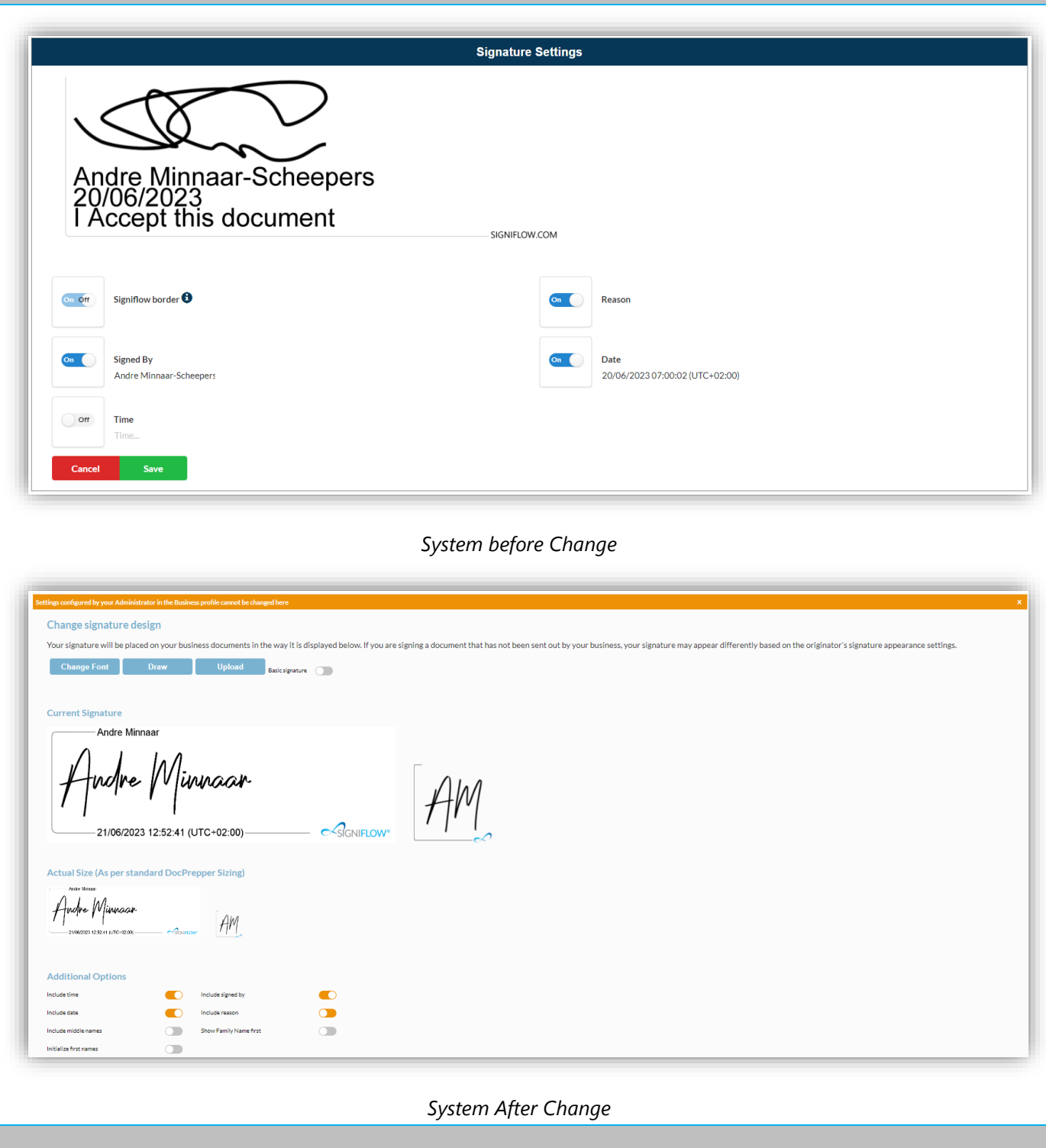

 $\sim$  Previously, on the Font Signature options, there were 8 options available, this has been reduced to a total of 4 in V2023.22.0.0 and a new Signature Font has been introduced as the Default Font option for all users.

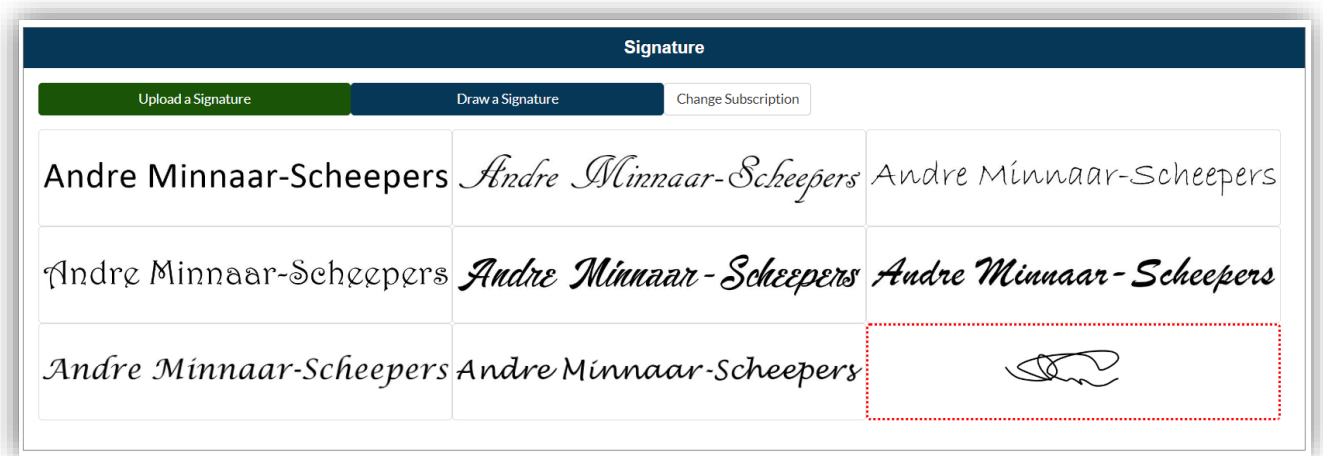

*System before Change*

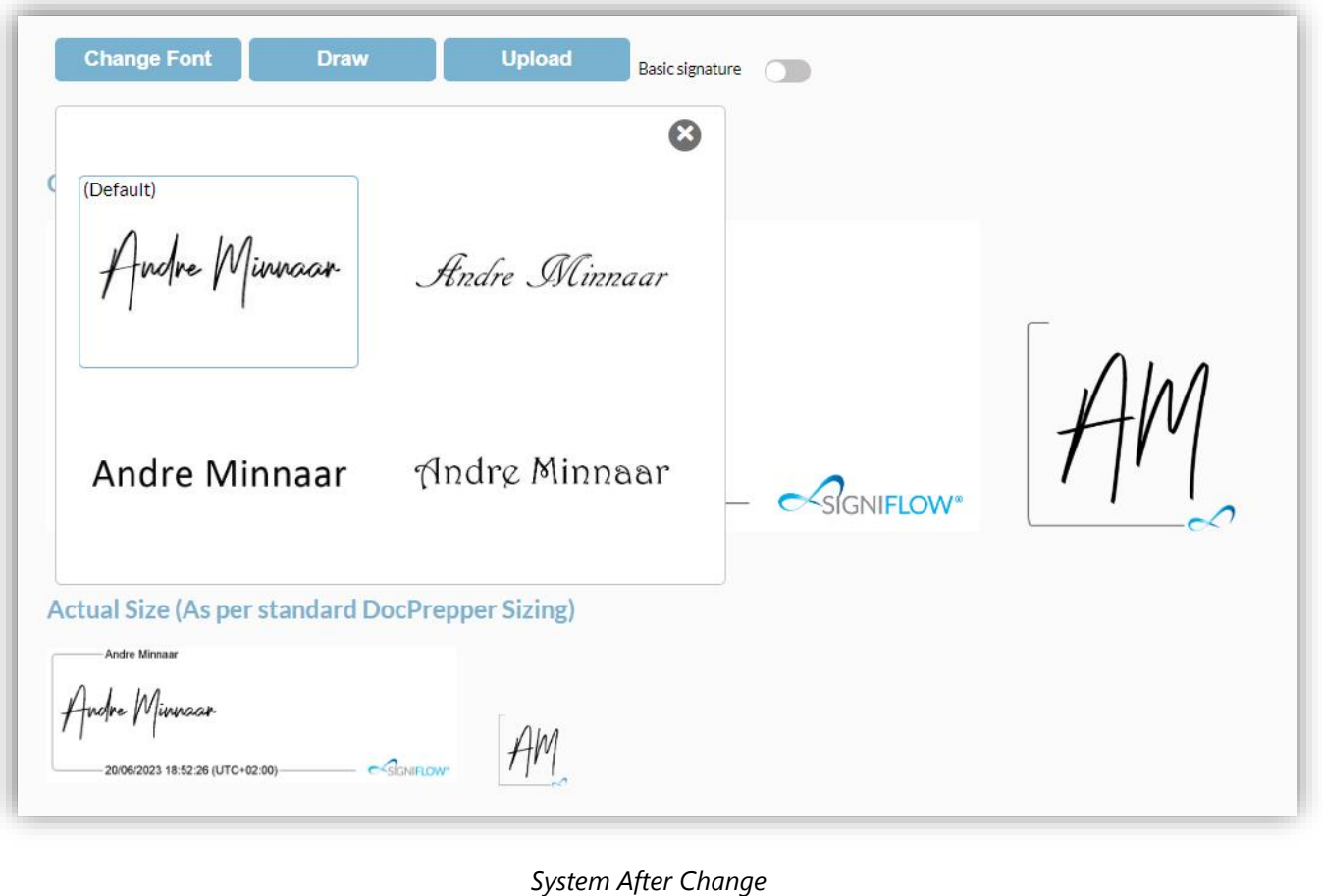

 $\sim$  SigniFlow® now introduces a "Basic Signature" option for users to choose from. The basic signature is all text as per the image below, and the wording is Digitally signed. The signature will automatically change based on the type of signature that is being used, if the signature is a Digital Signature it will say "Digitally signed by: \_\_\_", if the signature is an Electronic Signature it will say "Electronically signed by  $\_\cdot$ ".

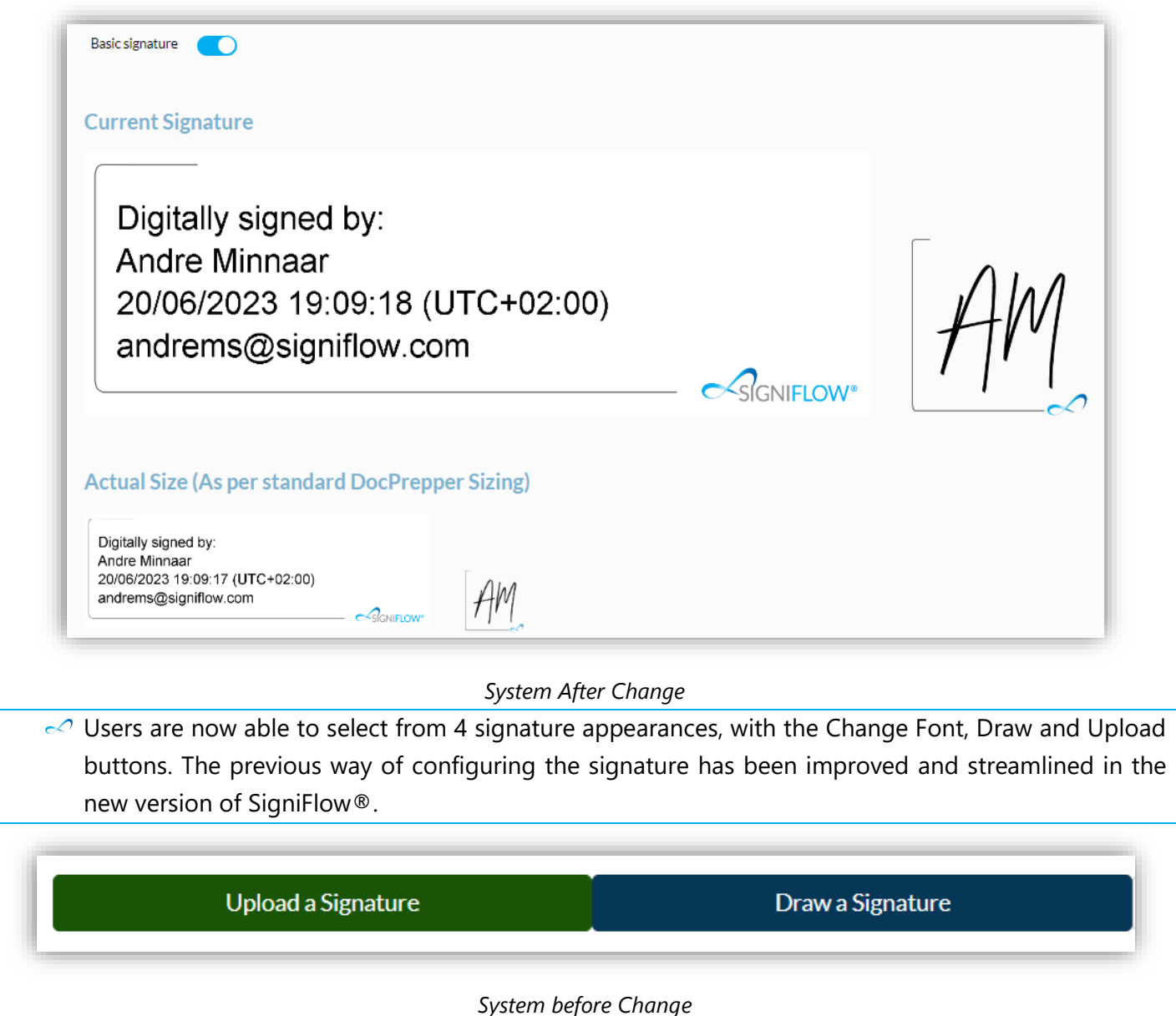

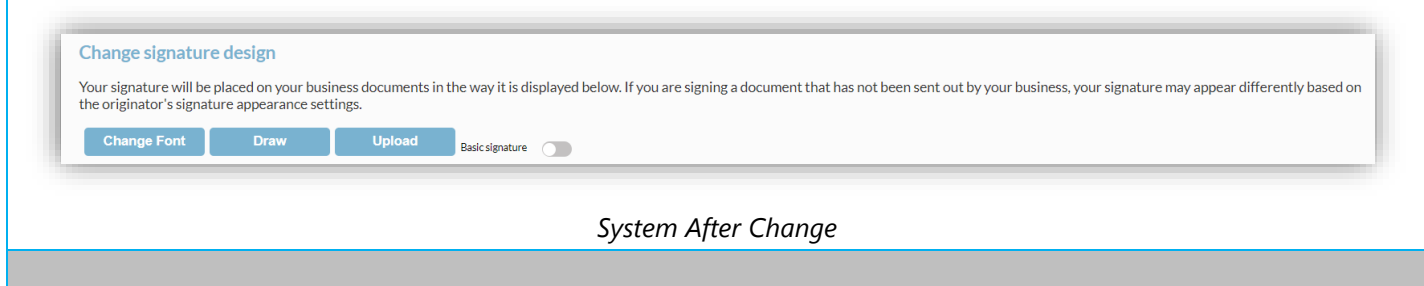

The drawing of a signature and Initial has been made more user-friendly in V2023.22.0.0.

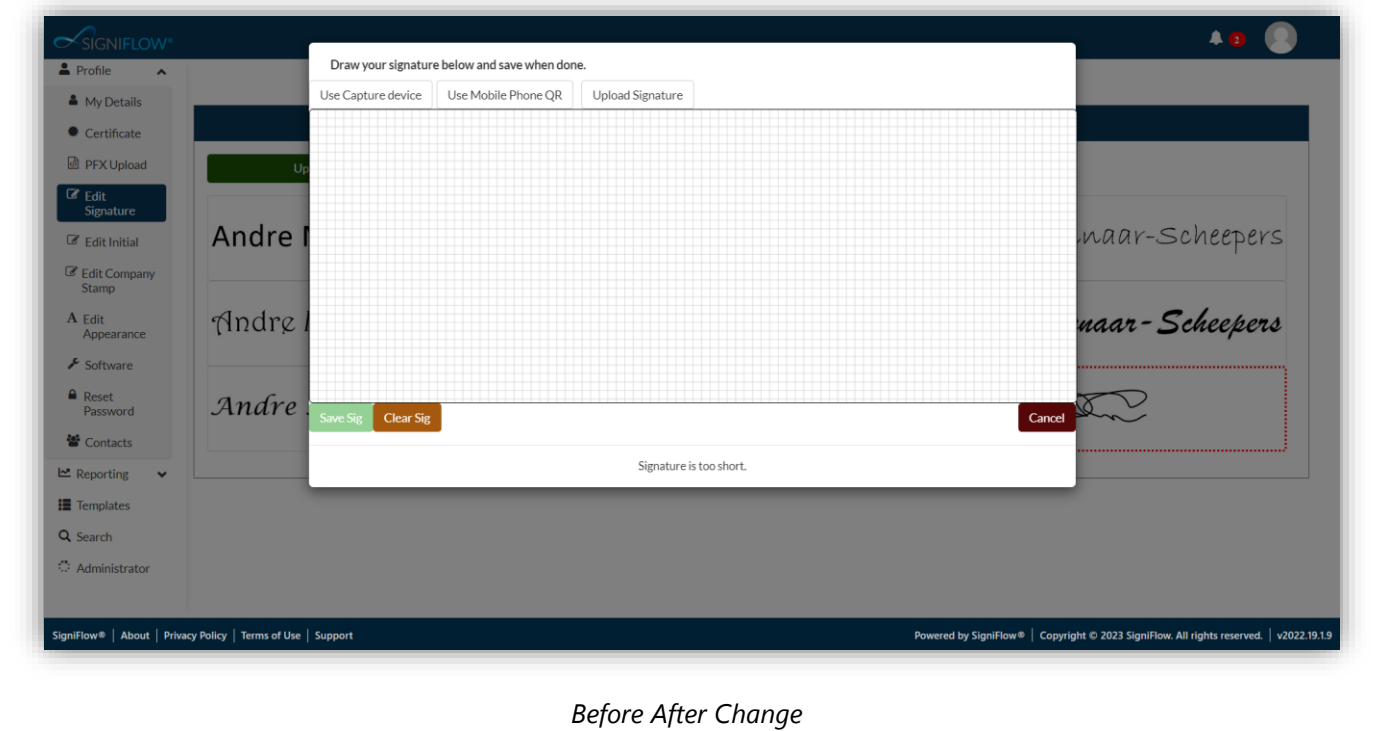

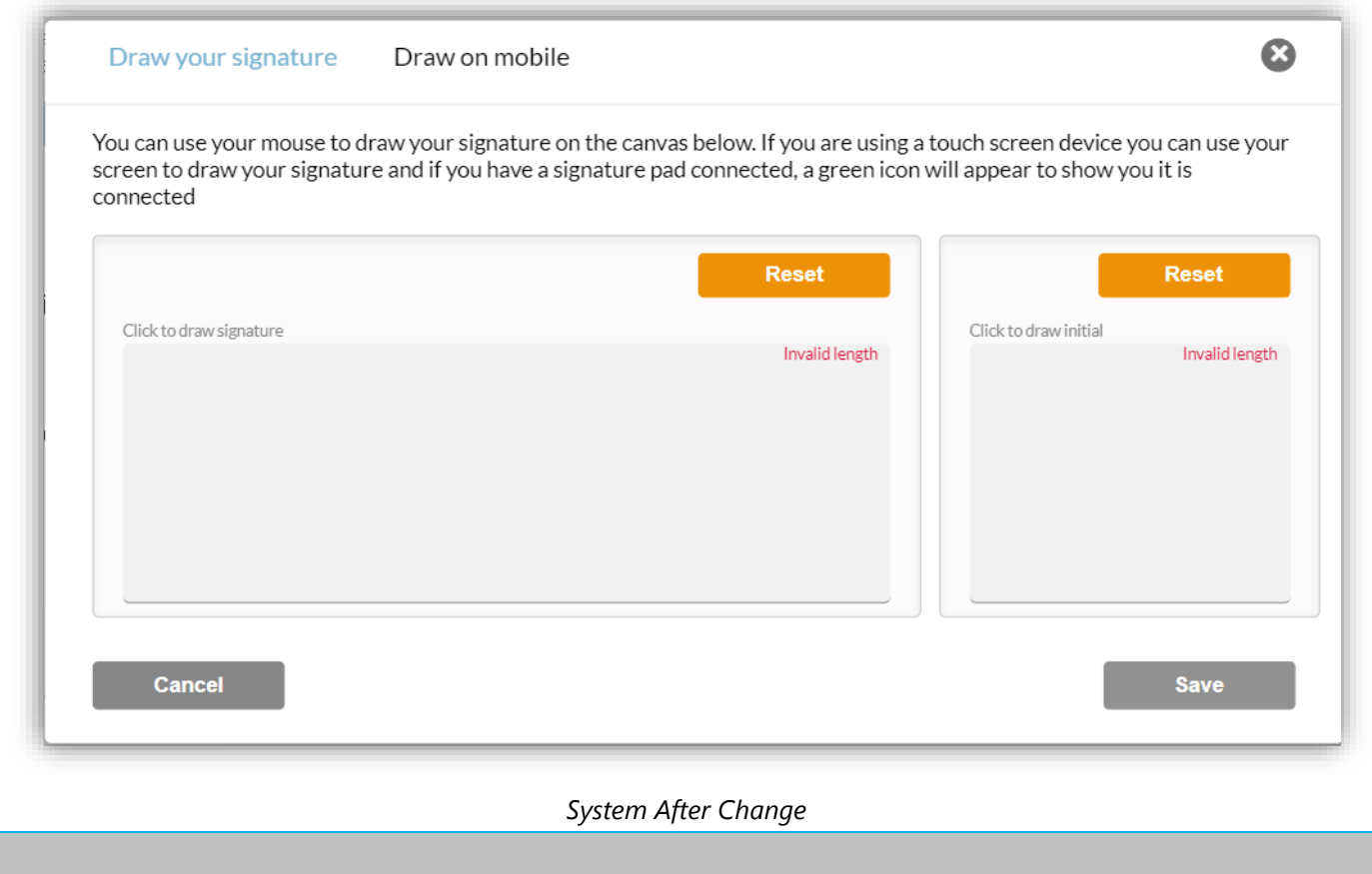

Uploading of a signature and Initial via the QR Code that can be scanned with your mobile device, which turns your mobile device into a signing device, has now been made more user-friendly in V2023.22.0.0.

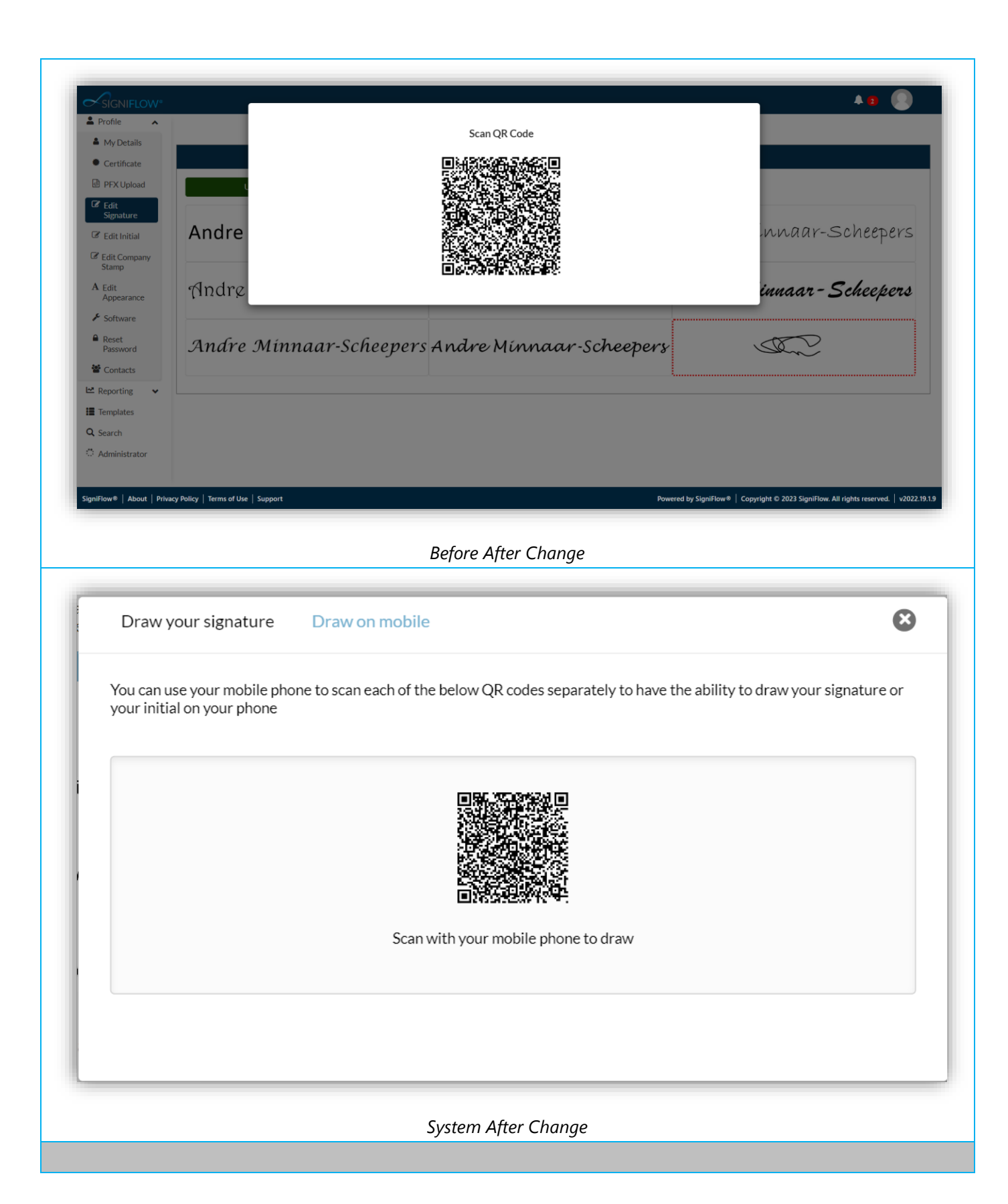

The presentation of the signing pad on a mobile device has been improved, with the additional option of

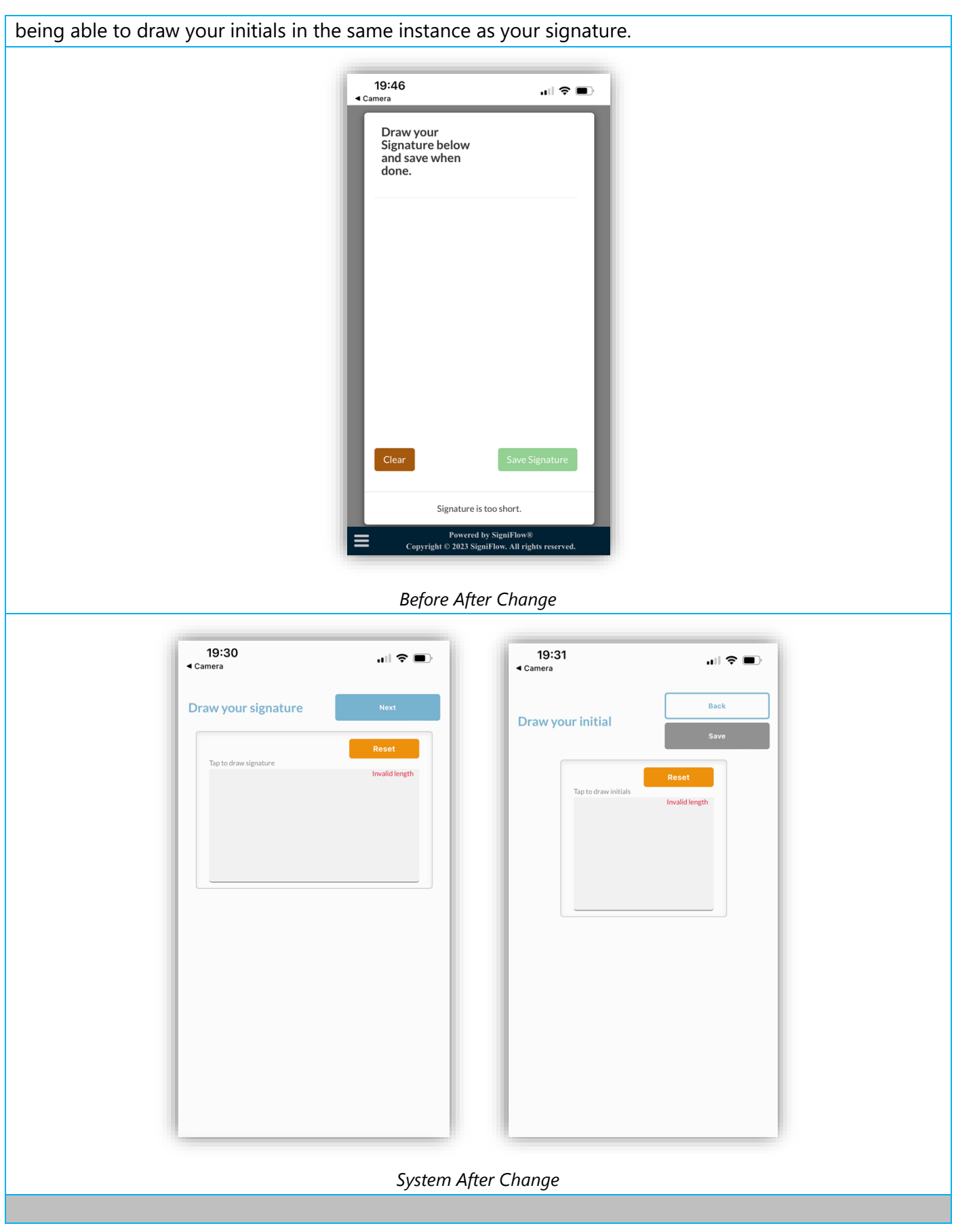

Uploading a signature and Initial via SigniFlow's upload has been consolidated into one screen and has

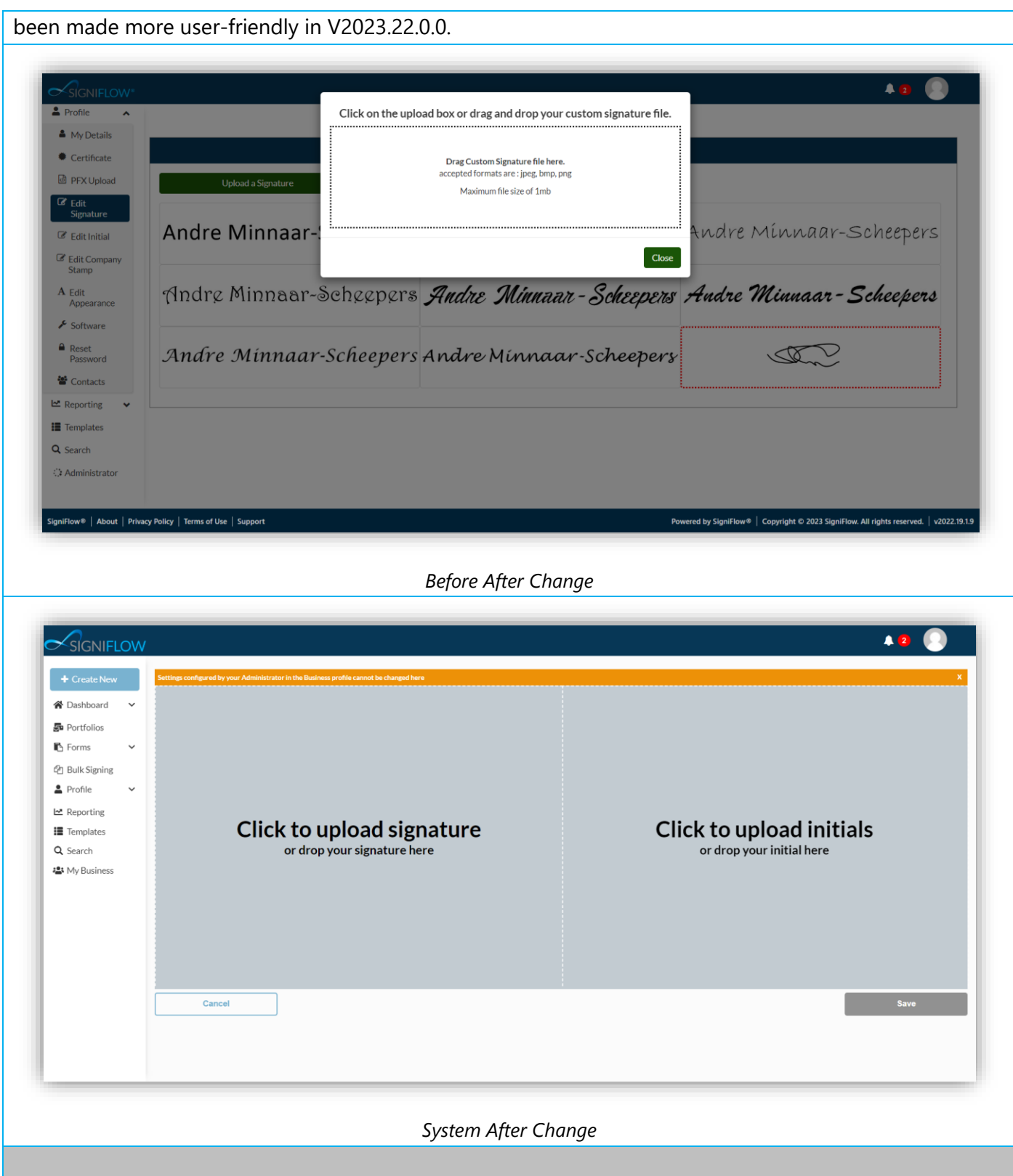

# **NEW FEATURES / ENHANCEMENTS (SYSTEM BACK OFFICE)**

 $\sim$  The navigation bar within EasiSign has been amended slightly to make the Next Action requirement

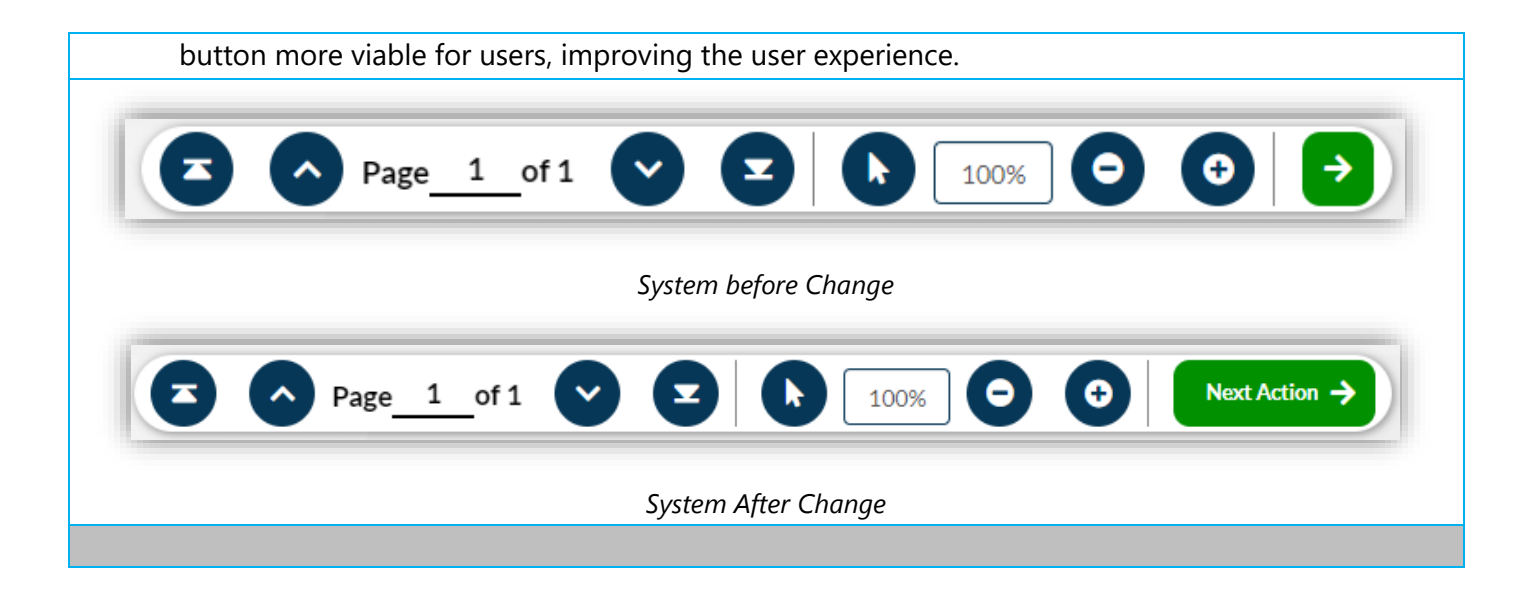

**NEW FEATURES / ENHANCEMENTS (SYSTEM BACK OFFICE)**

 $\sim$  The implementation of the new signature has impacted the back office of SigniFlow® with the

addition of 3 new fields included in the EasiSign Config, to cater for the new functionality within the front end:

- o Include Middle Names
- o Show Family Name First
- o Initialise First Names

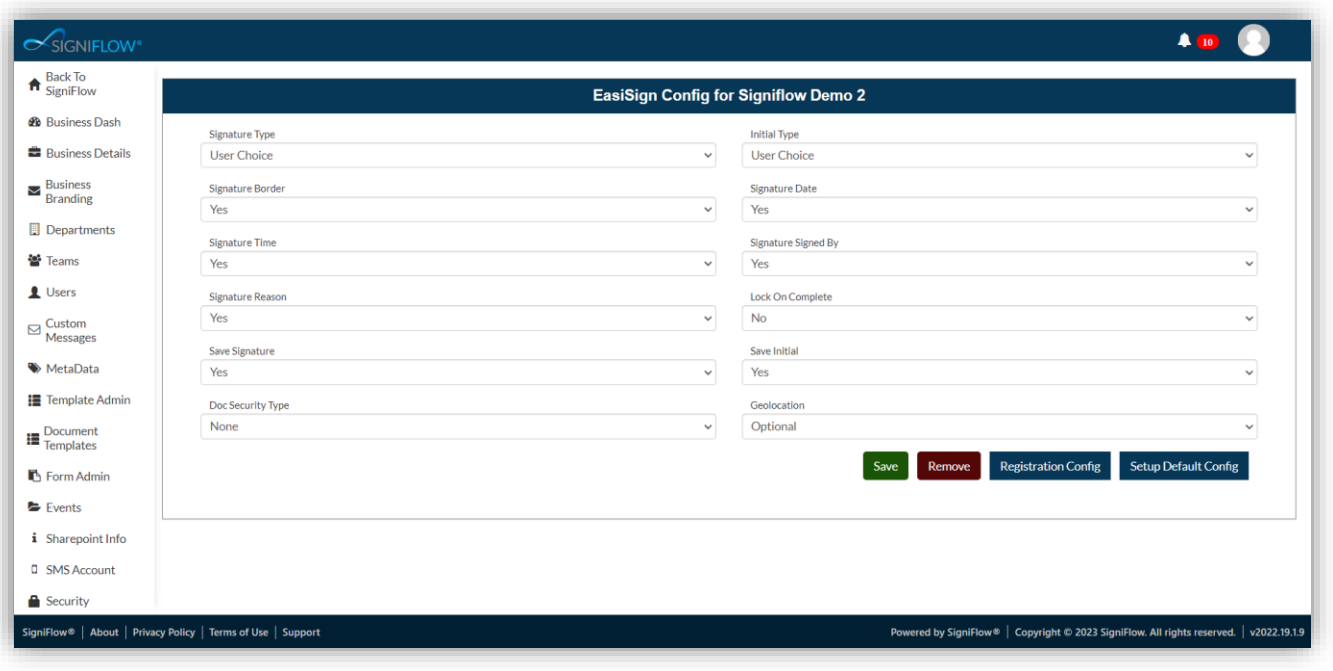

#### *System before Change*

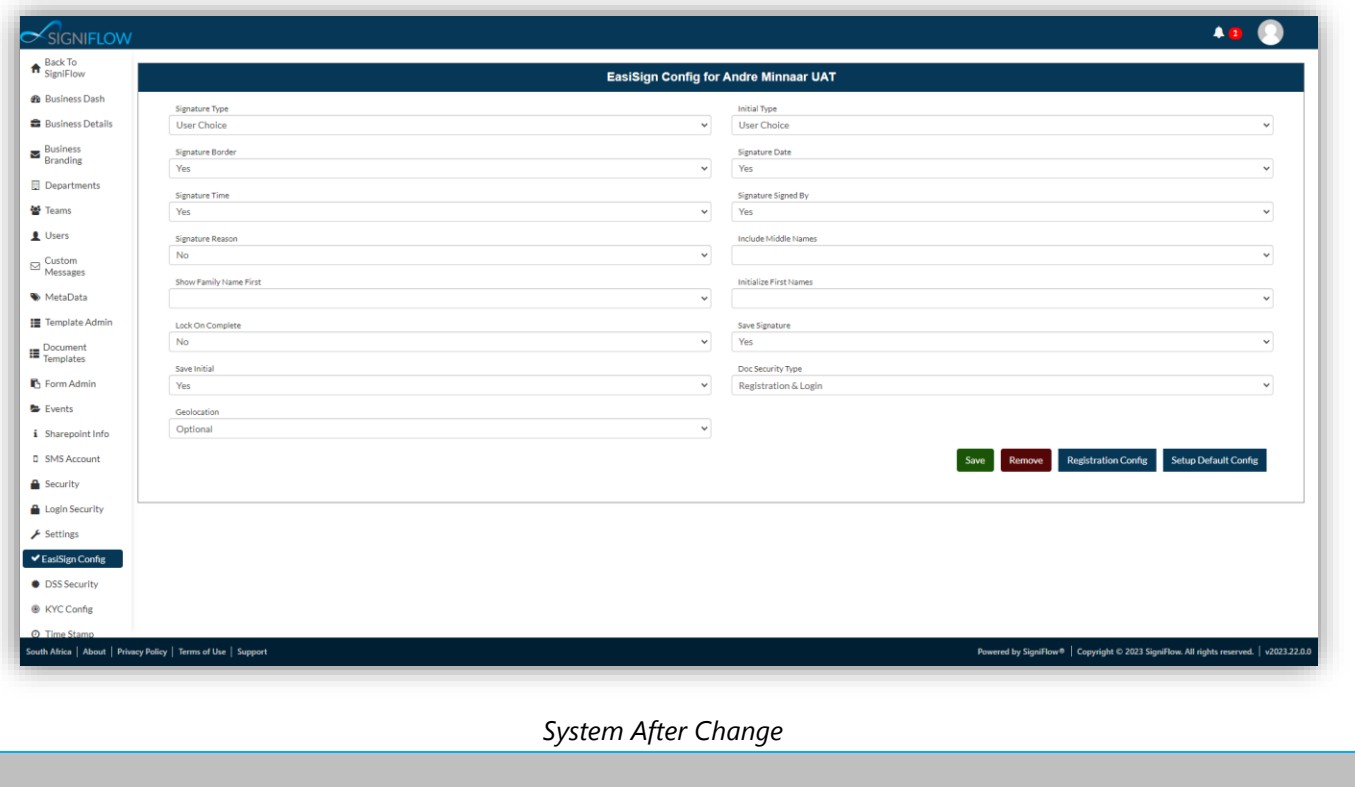